# MobilityFirst GENI Tutorial

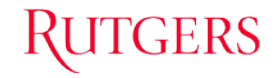

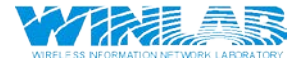

### Initial Setup

- Requirement:
	- Have a GENI Portal Account
- <https://portal.geni.net/>
- Join the GENI project for the tutorial
- Tools -> Wireless Account Setup -> Enable
- You can use your credentials to access ORBIT resources

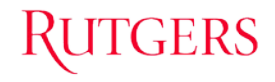

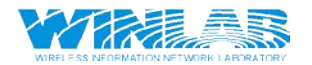

### Tutorial Program

- MobilityFirst Introduction
- ORBIT Overview
- Tutorial:

**GERS** 

- Exercise 1: Simple MobilityFirst Network Deployment and Test.
- Exercise 2: Measuring Performance of a MobilityFirst Router
- Exercise 3: Socket Programming using New MobilityFirst NetAPI

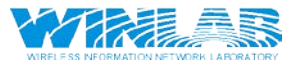

### Tutorial Program

- MobilityFirst Introduction
- ORBIT Overview
- Tutorial:

**GERS** 

- Exercise 1: Simple MobilityFirst Network Deployment and Test.
- Exercise 2: Measuring Performance of a MobilityFirst Router
- Exercise 3: Socket Programming using New MobilityFirst NetAPI

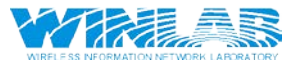

### MobilityFirst: Motivations

#### Historic shift from PC's to mobile computing and embedded devices…

- $\bullet$  ~4 B cell phones vs. ~1B PC's in 2010
- Mobile data growing exponentially Cisco white paper predicts 3.6 Exabytes by 2014, significantly exceeding wired Internet traffic
- Sensor/IoT/V2V just starting, ~5-10B units by 2020

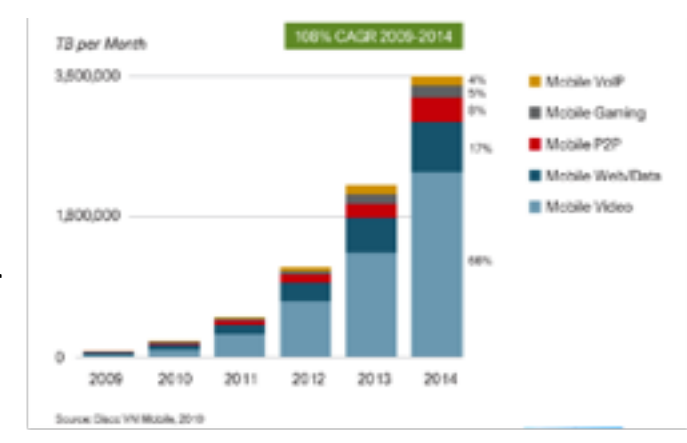

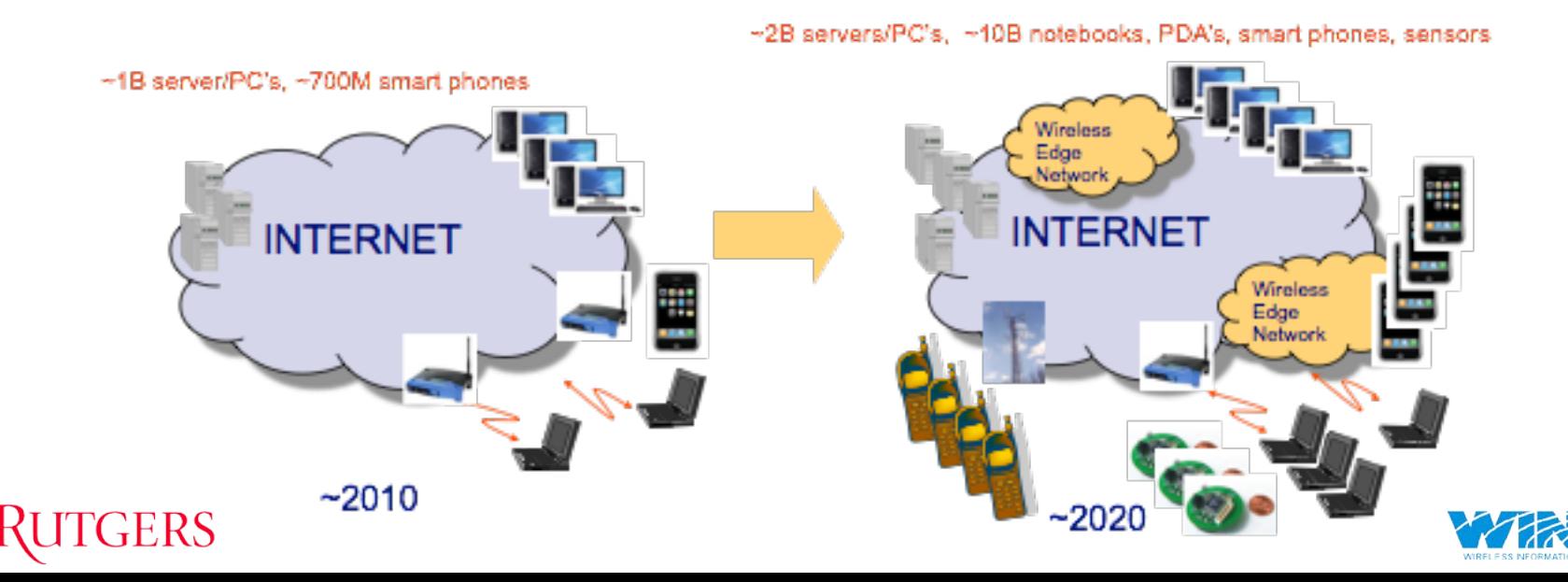

### MobilityFirst: Name-Address Separation

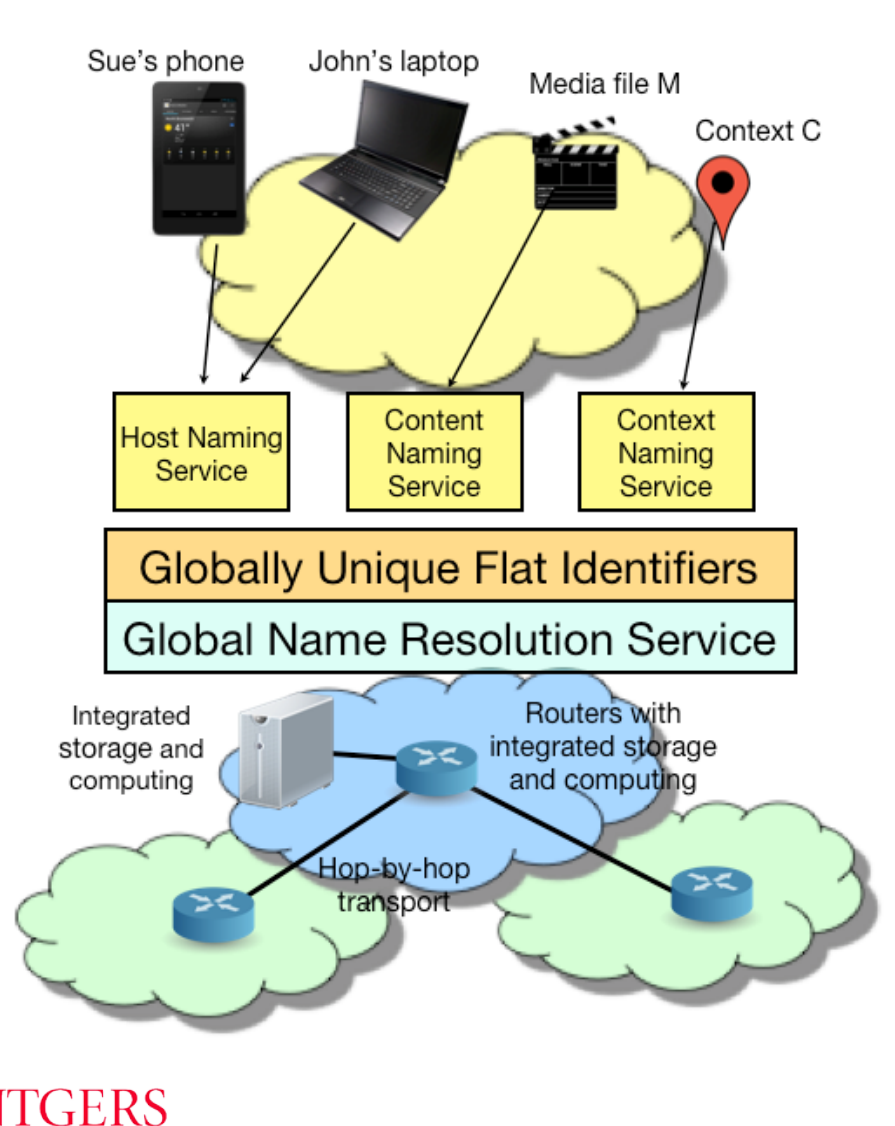

- Separation of names (ID) from network addresses (NA)
- Globally unique name (GUID) for network attached objects
	- User name, device ID, content, context, AS name, and so on
	- Multiple domain-specific naming services
- Global Name Resolution Service for GUID <-> NA mapping
- Hybrid GUID/NA approach
	- Both name/address headers in PDU
	- "Fast path" when NA is available
	- GUID resolution, late binding option

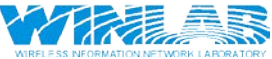

### MobilityFirst: Protocol Stack

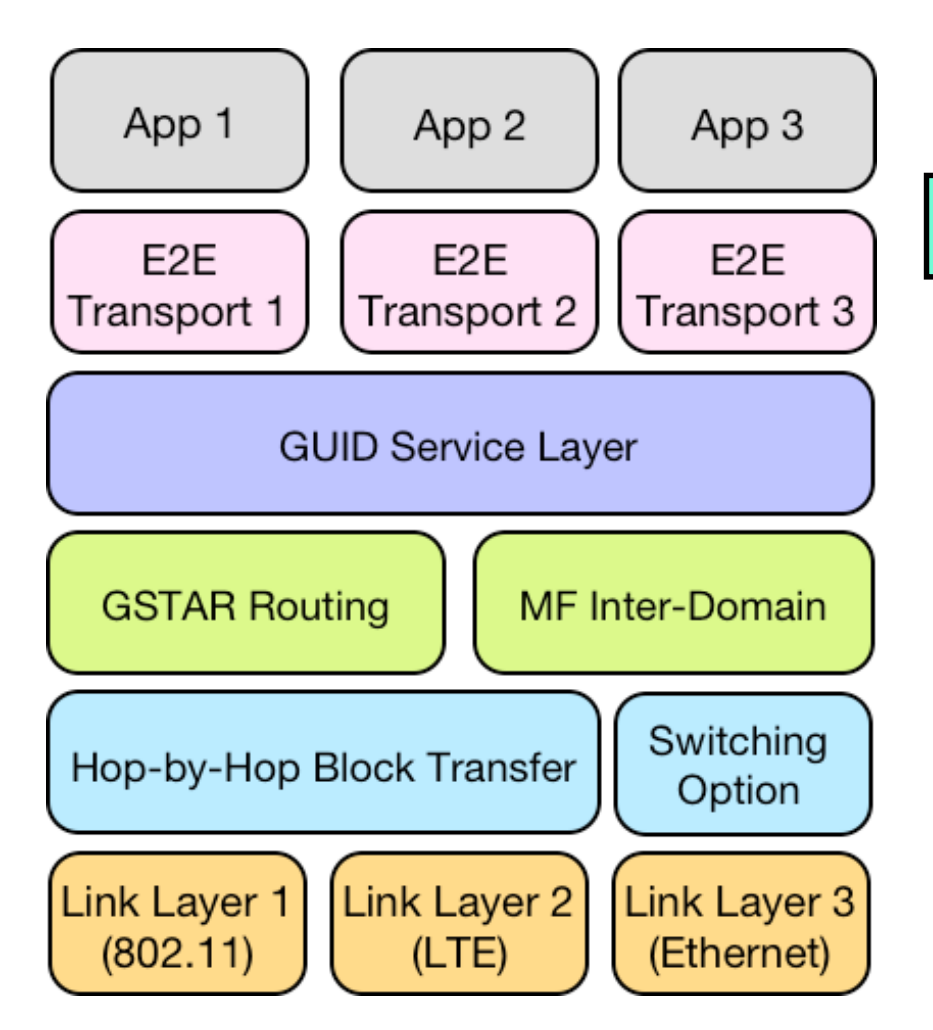

**RUTGERS** 

MobilityFirst Packet

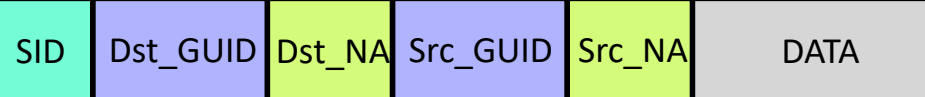

- Service ID (SID) specifies specific processing or delivery to be applied.
- GUID based network header.
- Hybrid GUID/NA approach.
- Dynamic GUID <-> NA resolution.

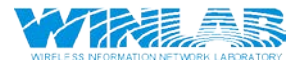

### MobilityFirst: Global Name Resolution Service (GNRS)

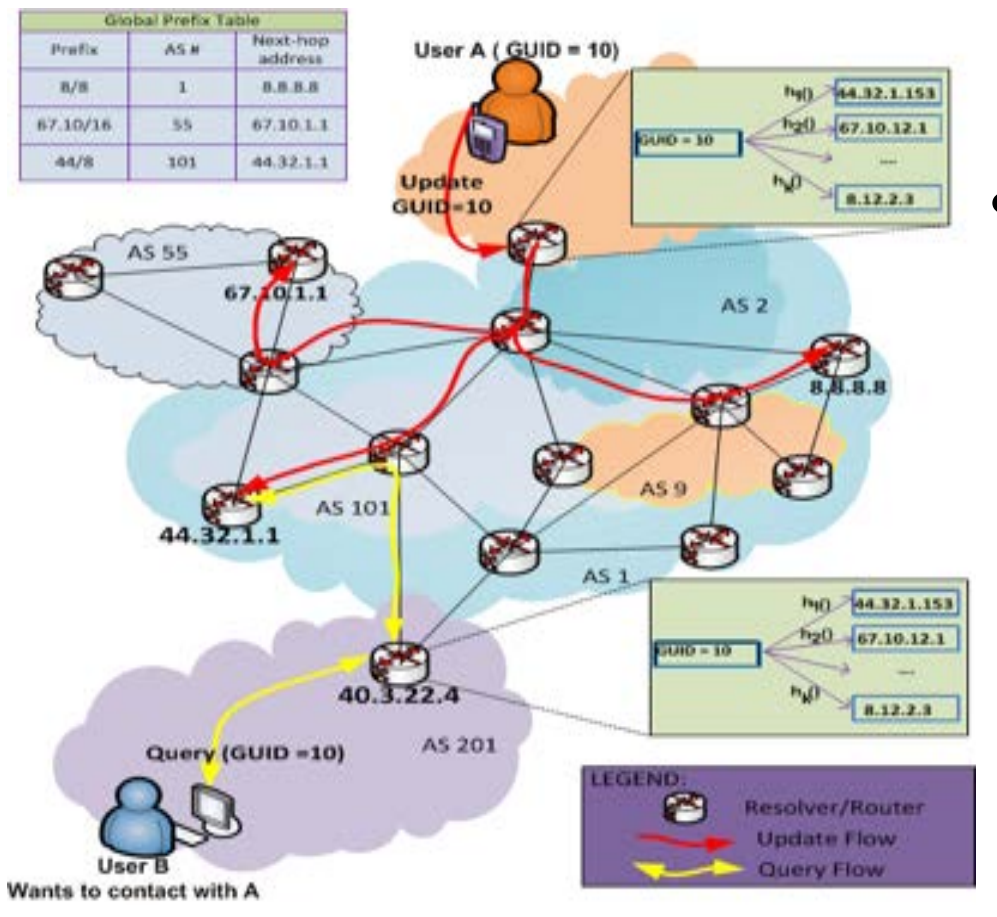

TGERS

- Fast GNRS implementation (Dmap) based on DHT between routers
	- GNRS entries (GUID <-> NA) stored at Router Addr = hash(GUID)
	- Results in distributed innetwork directory with fast access ( $^{\sim}100$  ms)

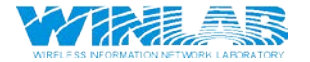

## MobilityFirst: Routing (GSTAR)

- Storage aware (CNF, generalized DTN) routing exploits in-network storage to deal with varying link quality and disconnection
- Routing algorithm adapts seamlessly adapts from switching (good path) to storeand-forward (poor link BW/short disconnection) to DTN (longer disconnections)

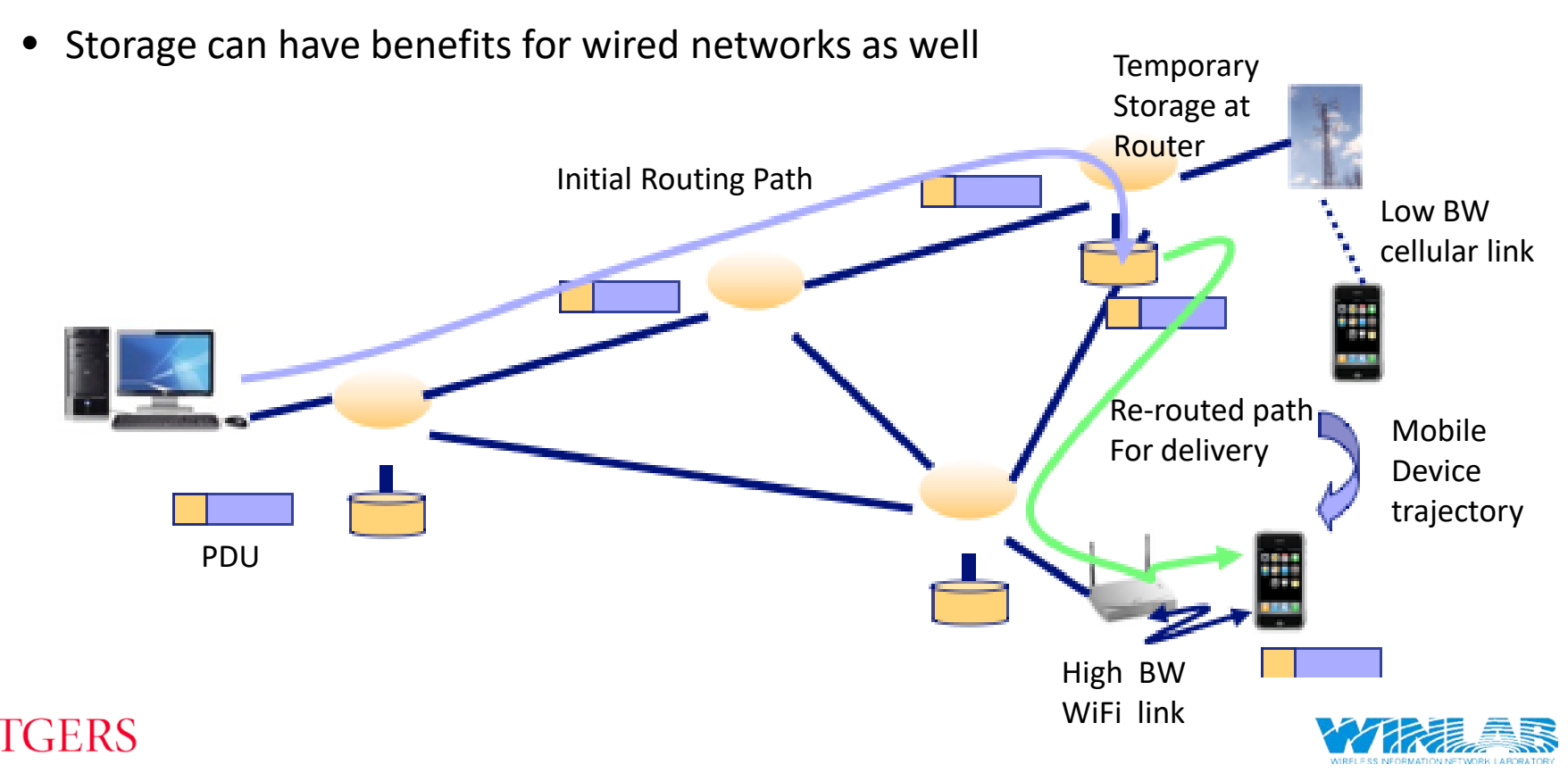

### MobilityFirst: Network API

- Service Abstractions
	- Direct Addressability for All Network Principals.

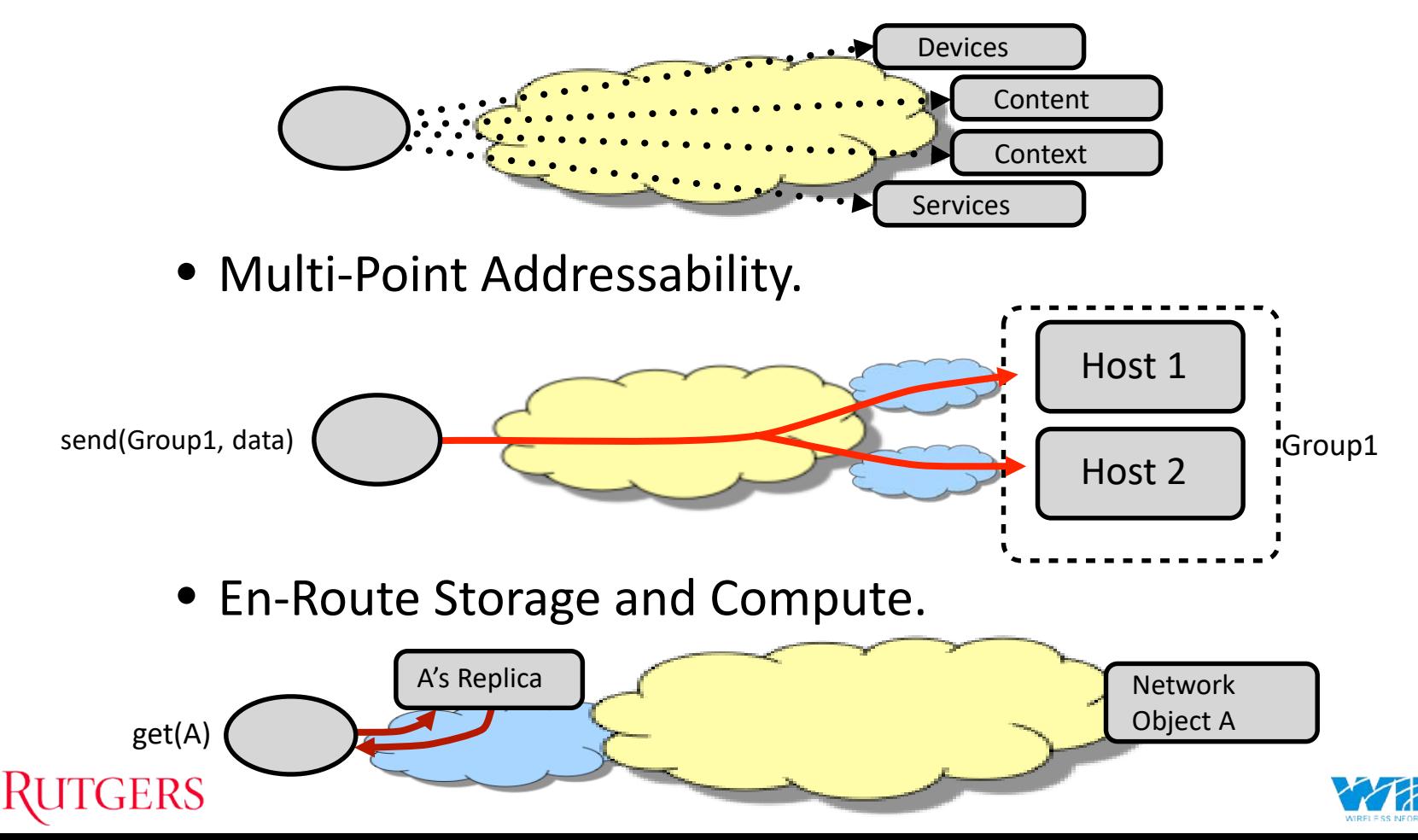

### MobilityFirst: Network API

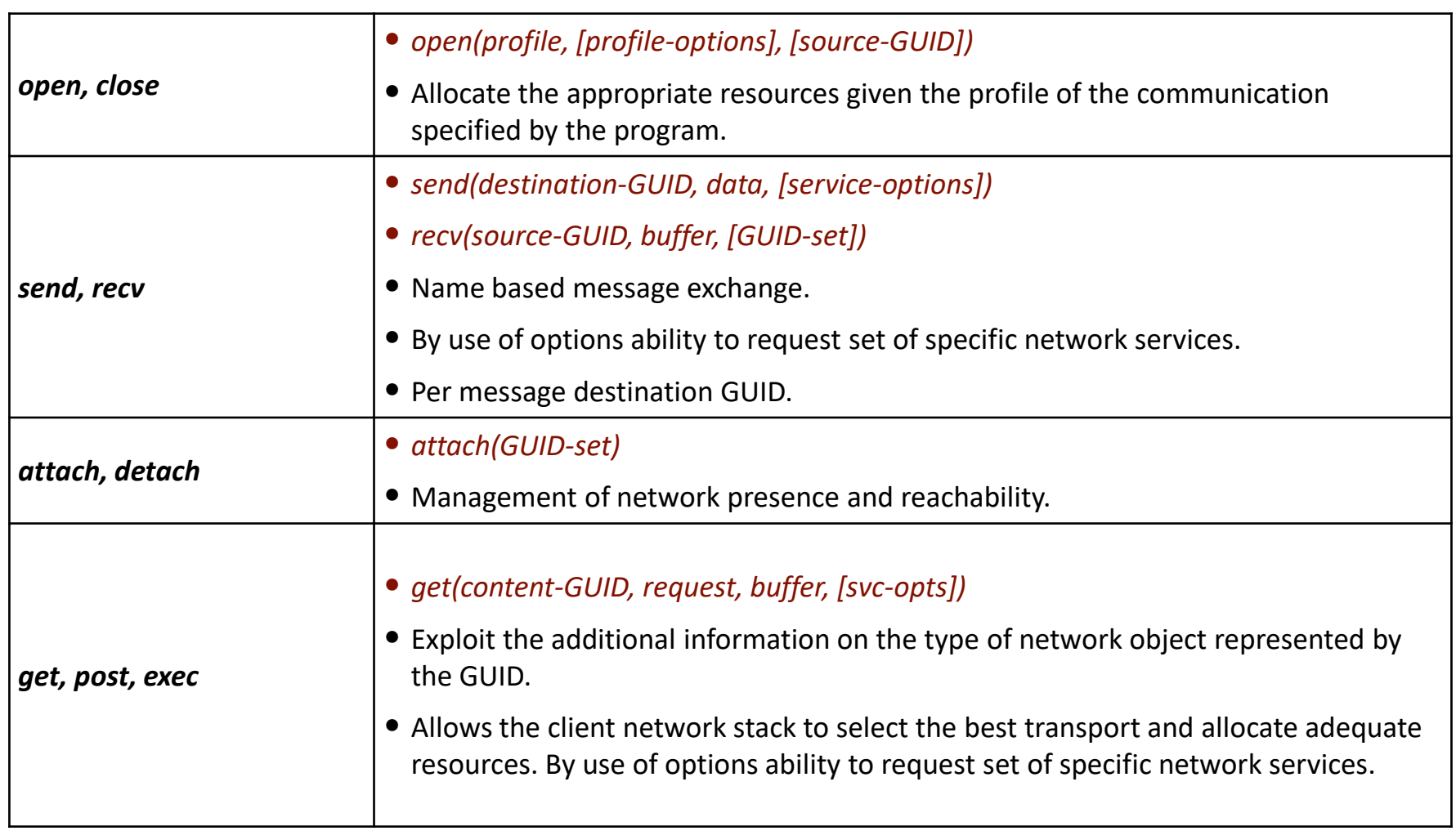

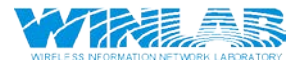

### MobilityFirst: Protocol Example 1

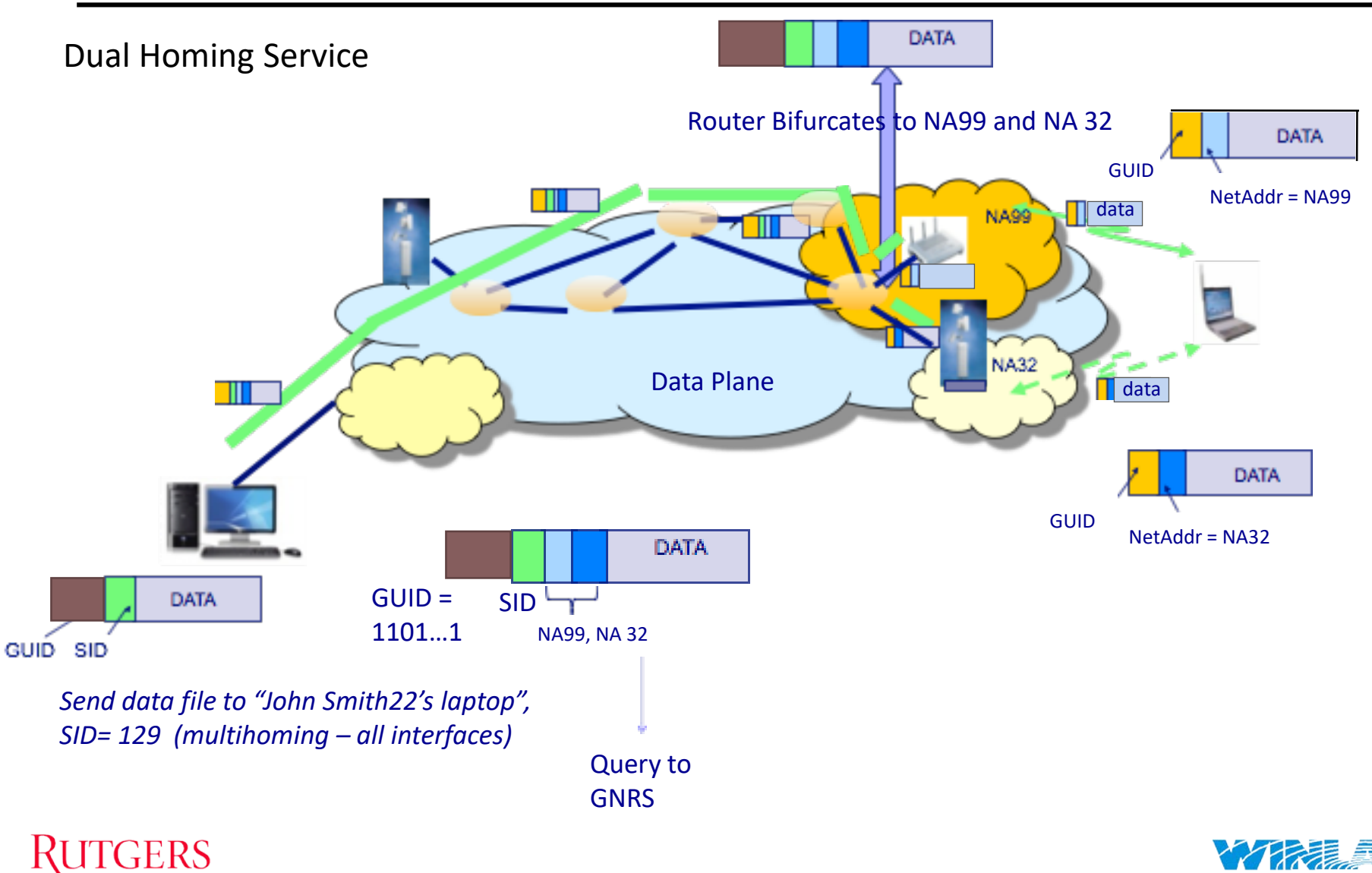

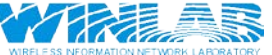

### MobilityFirst: Protocol Example 2

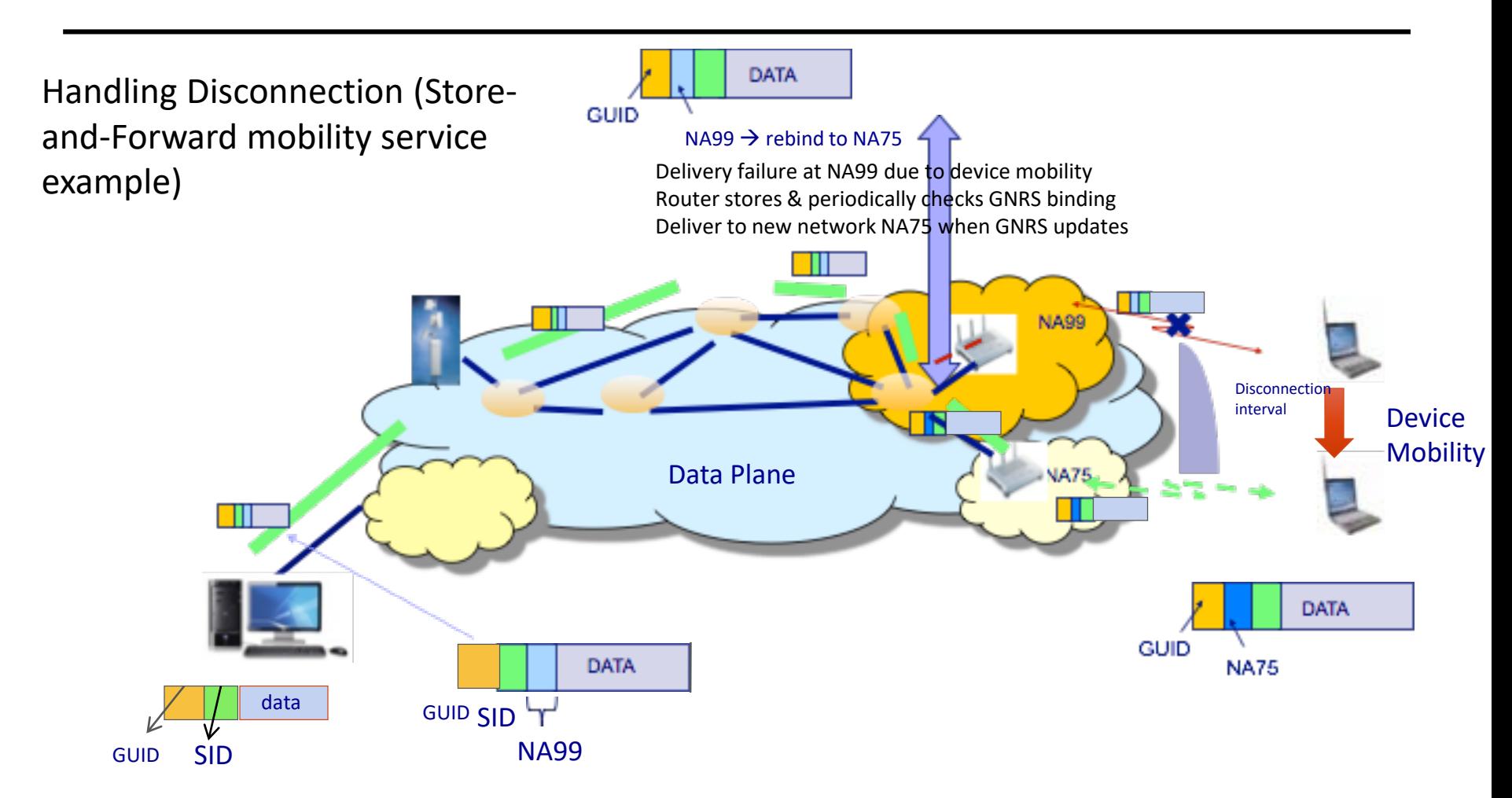

*Send data file to "John Smith22's laptop", SID= 11 (unicast-mobile delivery)*

**JTGERS** 

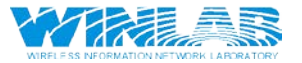

### MobilityFirst: Prototype

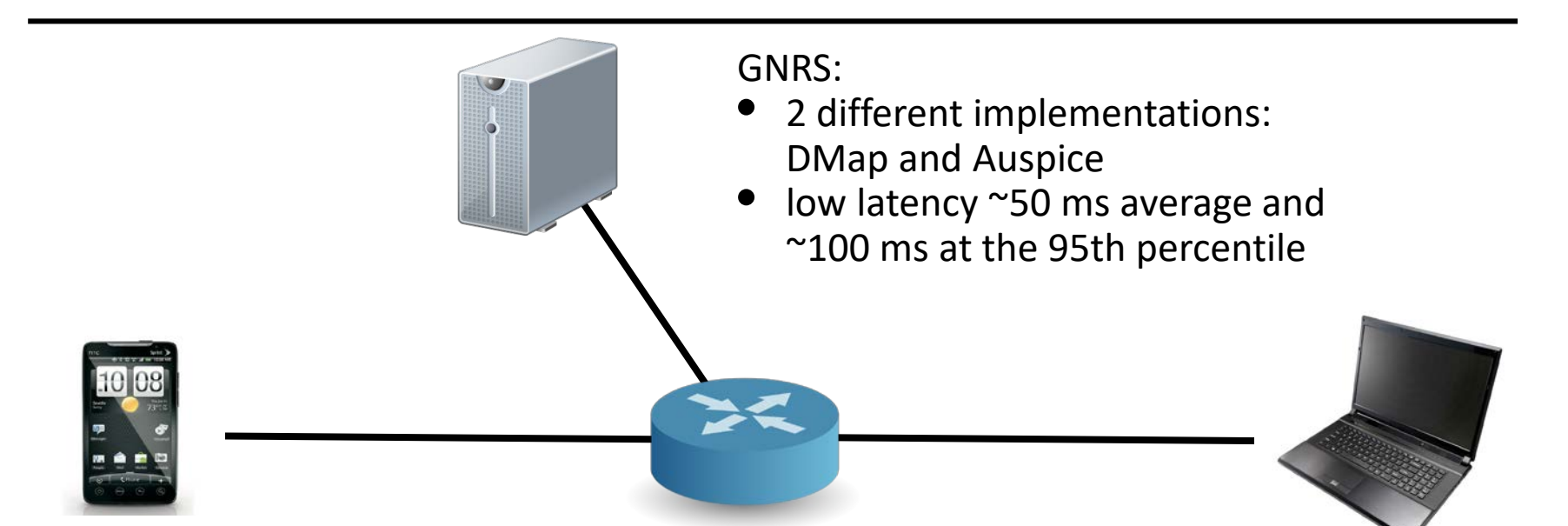

Network Stack:

**GERS** 

- C++ software level implementation that uses the pcap library to intercept and inject packets.
- API available for C/C++ and JAVA programs.
- Implements anager with support for simple migration policies (e.g. "use wifi")

Router:

- Click based router implementation.
- Hop-by-Hop reliable transmission.
- Implements Generalized Storage Aware Routing (GSTAR) routing protocol.

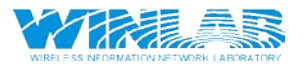

### Tutorial Program

- MobilityFirst Introduction
- ORBIT Overview
- Tutorial:

**GERS** 

- Exercise 1: Simple MobilityFirst Network Deployment and Test.
- Exercise 2: Measuring Performance of a MobilityFirst Router
- Exercise 3: Socket Programming using New MobilityFirst NetAPI

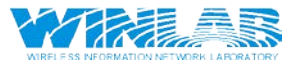

### ORBIT Overview

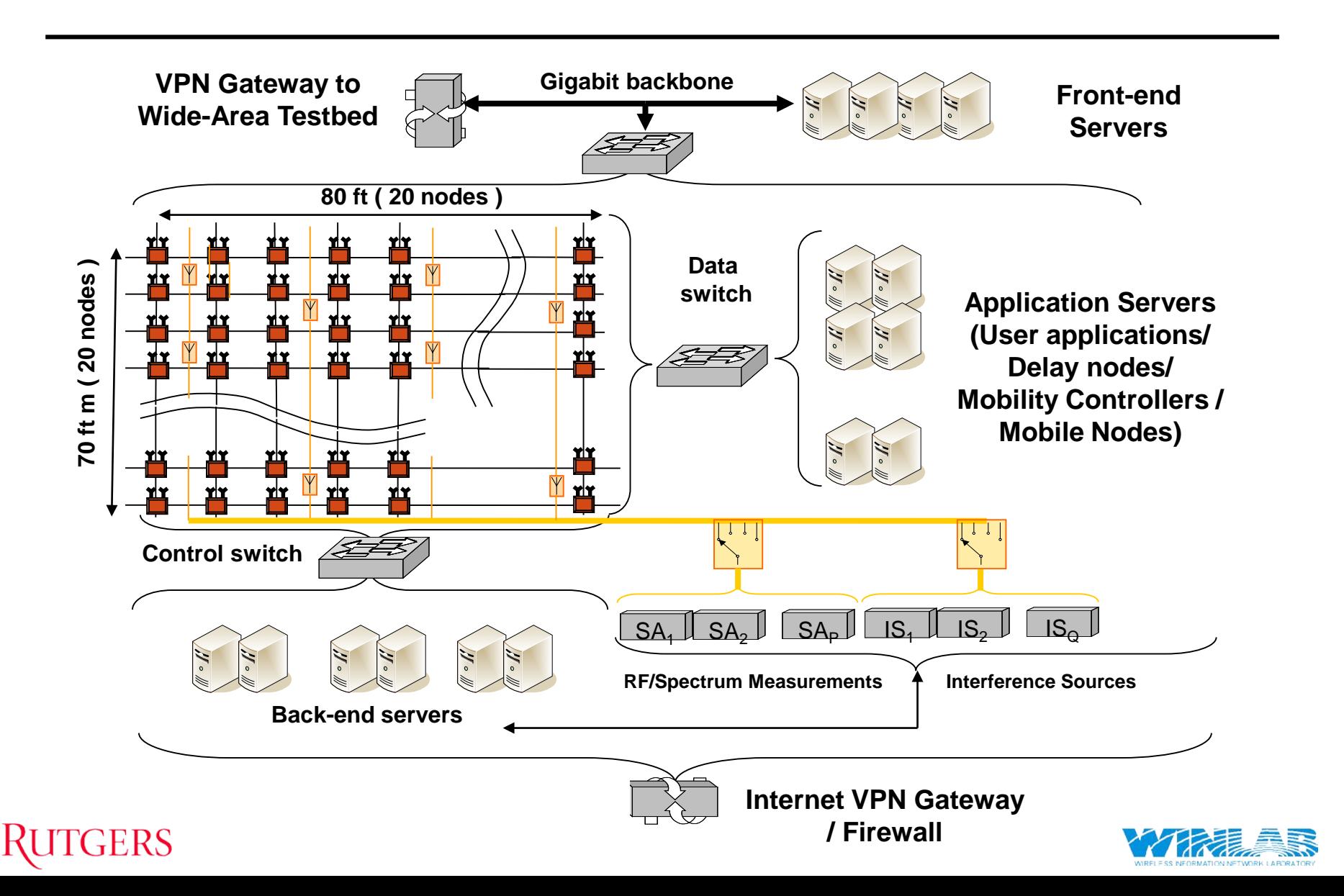

### ORBIT Radio Node (Version 3 & 4)

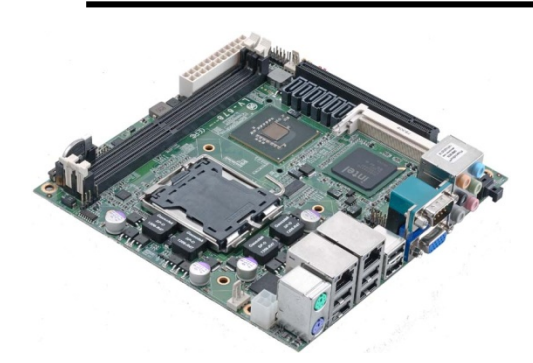

- **Core 2 Quad with Q35 Express chipset**
- **4 GB DDR2**
- **2 x Gigabit Ethernet ports**
- **PCI-Express X16**
- **Mini-PCI socket**
- **8 x USB 2.0**
- **2 x COM**

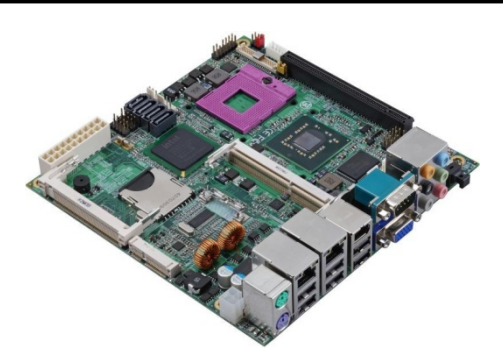

- **Core 2 Duo with GM45 chipset**
- **8 GB DDR3**
- **2 x Gigabit Ethernet ports**
- **PCI-Express X16**
- **PCI Express mini socket**
- **Mini-PCI socket**
- **8 x USB 2.0**
- **2 x COM**

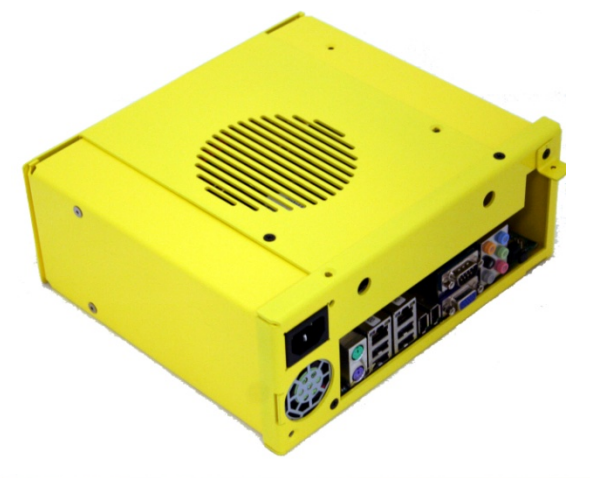

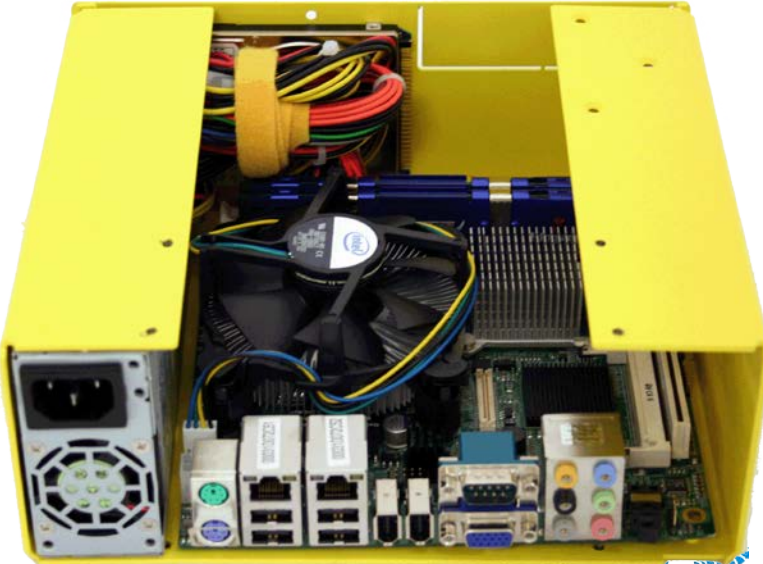

#### **RUTGERS**

**VIRELESS NEORMATION NETWORK LARDRAT** 

### ORBIT Grid

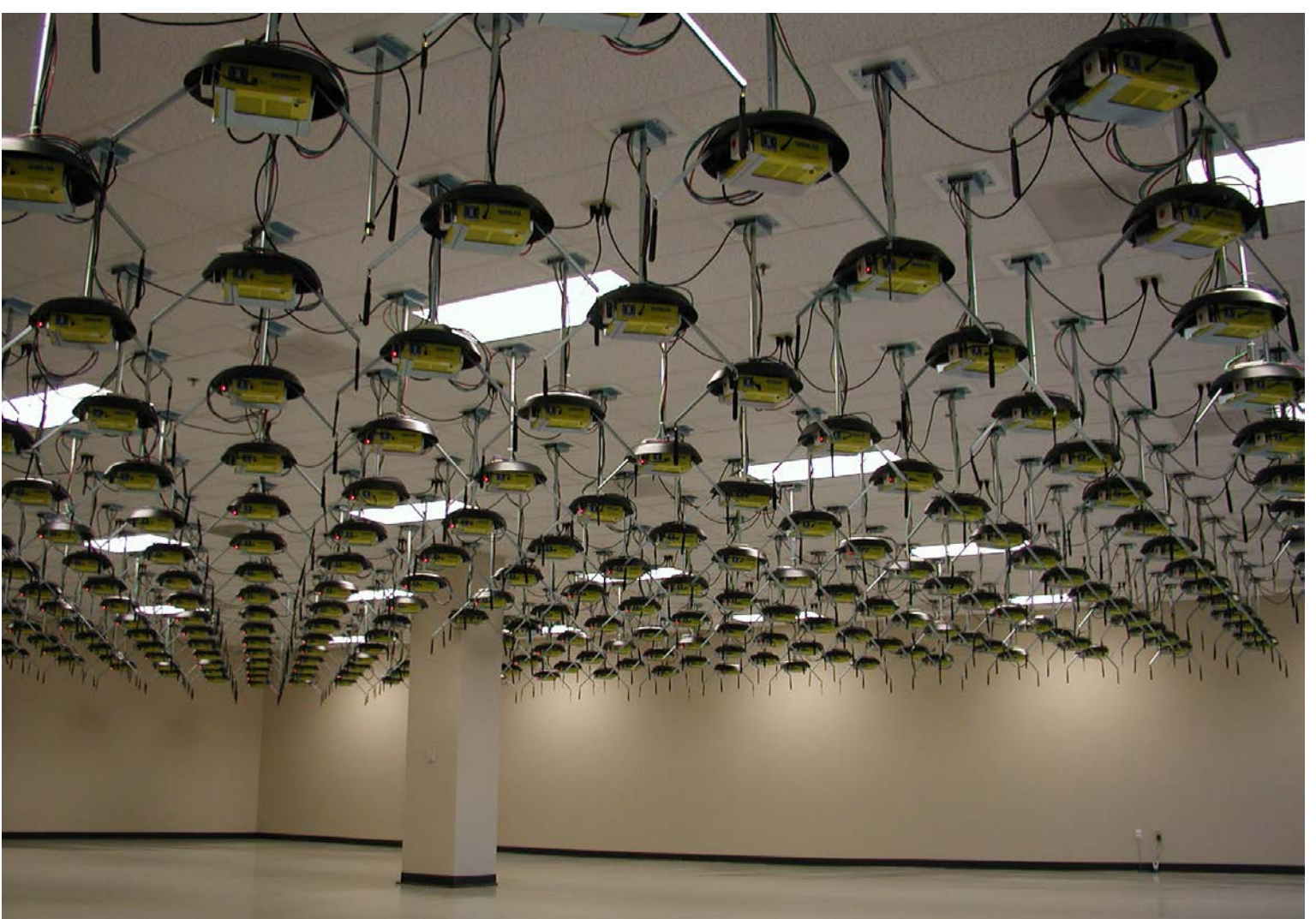

RUTGERS

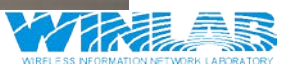

### ORBIT Outdoor Infrastructure

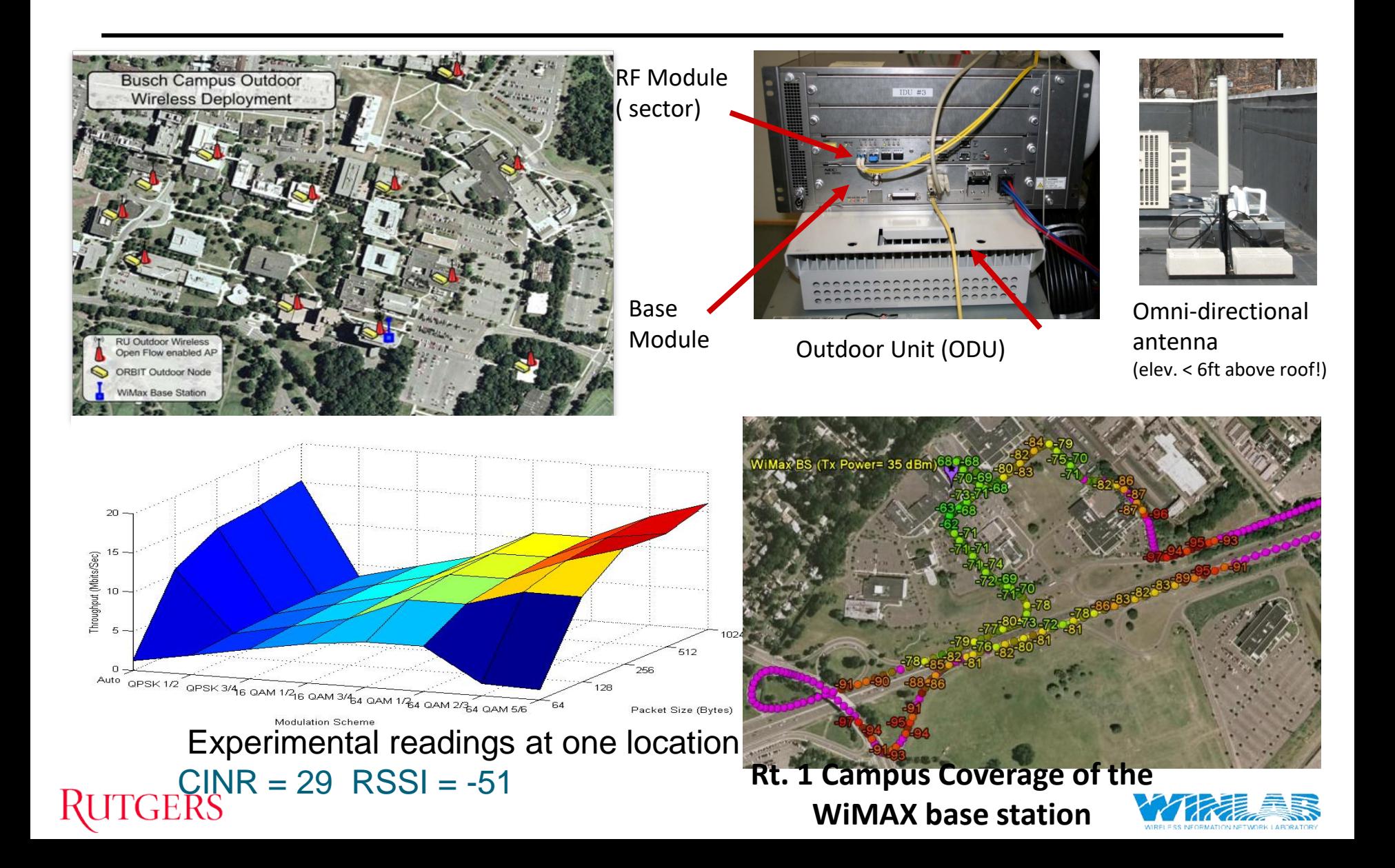

### OMF Overview

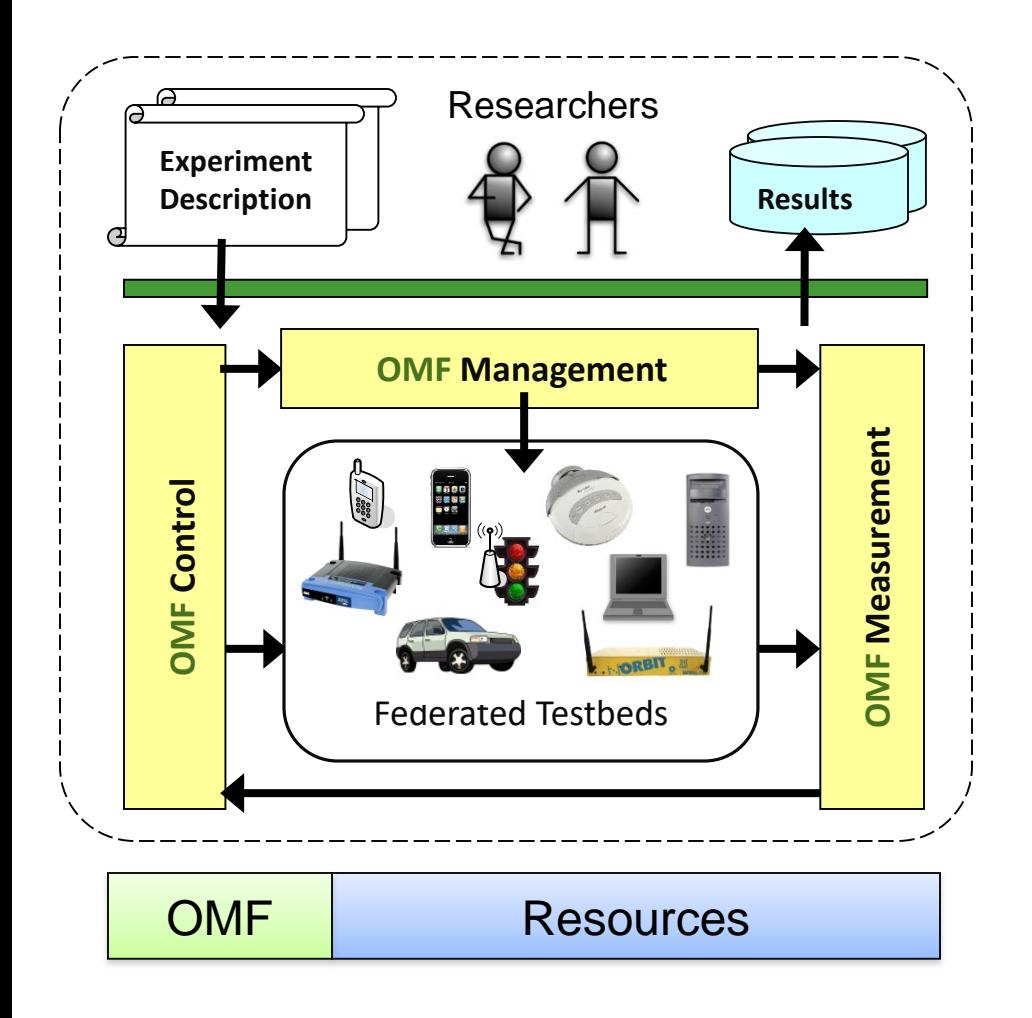

#### **OMF, a framework for**

#### **Controlling** Experiments

- Systematic description
	- Resources
	- Tasks
	- Measurements
- $\rightarrow$ Reproducibility

(within & across testbeds)

#### **Managing** Testbed

- •abstraction for many resource types
- •Optimise temporal & spatial use
- ➞ Lower setup & Operation cost

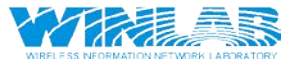

#### TGERS

### Tutorial Program

- MobilityFirst Introduction
- ORBIT Overview
- Tutorial:

**GERS** 

- Exercise 1: Simple MobilityFirst Network Deployment and Test.
- Exercise 2: Measuring Performance of a MobilityFirst Router
- Exercise 3: Socket Programming using New MobilityFirst NetAPI

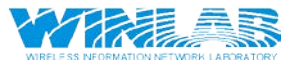

### MobilityFirst Tutorial

• All the tutorials are available at:

• http://geni.orbit-lab.org/wiki/Tutorials/oMF

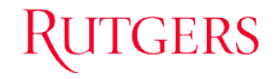

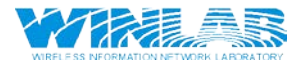

### Exercise 1: Objective

- Setup a basic MobilityFirst network composed of:
	- 2 MF routers
	- 2 clients
	- 1 GNRS

TGERS

• Generate traffic through a ping-like application

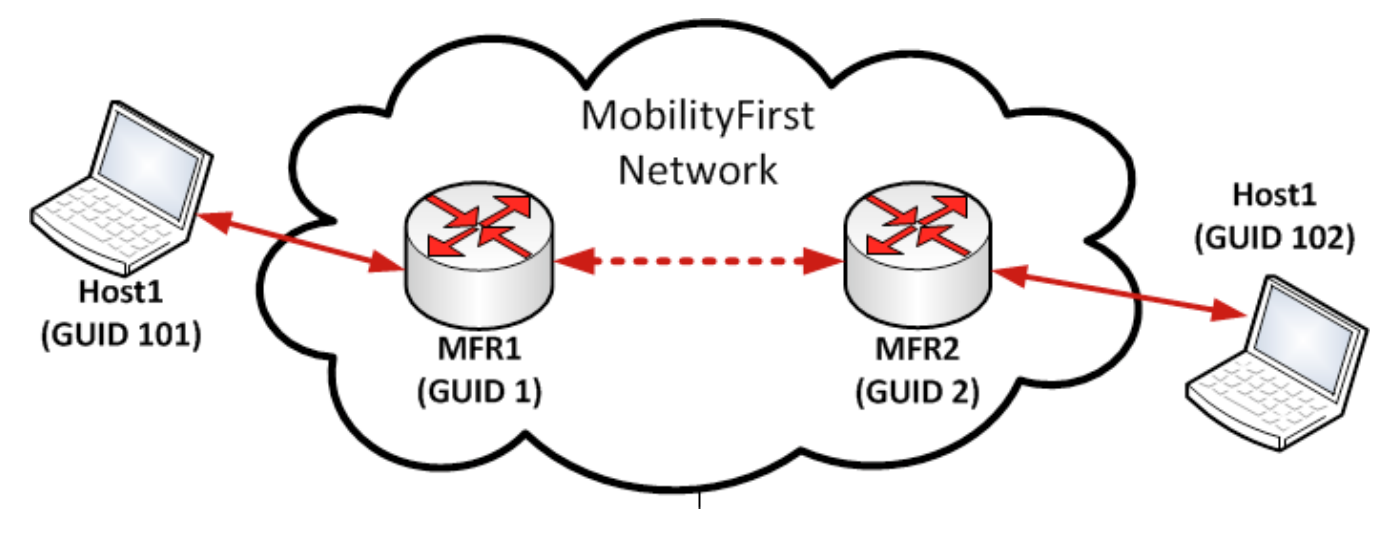

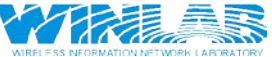

### Exercise 1: Design/Setup

### • ORBIT

- Log into grid console using ssh (for simplicity do this in 3 windows, required throughout the exercises)
- Load the MobilityFirst image on the nodes assigned to you (using your group ID instead of XX) :
	- omf load -i 'mf-release-latest.ndz' -t system:topo:mf-groupXX
- If you see the following, you are good to go:

```
INFO exp:
INFO exp: Imaging Process Done
INFO exp: 4 nodes successfully imaged - Topology saved in '/tmp/pxe slice-2014-10-15t02.10.16.594-04.00-topo-success.rb'
INFO exp:
INFO EXPERIMENT DONE: Event triggered. Starting the associated tasks.
INFO NodeHandler:
INFO NodeHandler: Shutting down experiment, please wait...
INFO NodeHandler:
INFO NodeHandler: Shutdown flag is set - Turning Off the resources
INFO run: Experiment pxe_slice-2014-10-15t02.10.16.594-04.00 finished after 1:50
```
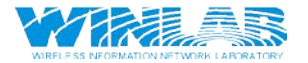

### Exercise 1: Design/Setup

- Software and experiment control in the ORBIT testbed automated using the OMF framework, OMF control script written in Ruby
	- Application Definition (path, description, parameters)
		- MF-Router
		- MF-HostStack
		- MF-GNRS
	- Topology/Groups definition(use single statements to set configuration on nodes belonging to the group)
		- Router
		- Host

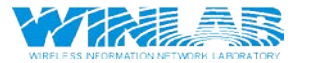

### Exercise 1: Execution

- Turn the assigned nodes on:
	- omf tell –a on –t system:topo:imaged
- Download the exercise script into your grid console:
	- wget [www.winlab.rutgers.edu/~bronzino/downloads/orbit/exercise1.rb](http://www.winlab.rutgers.edu/%7Ebronzino/downloads/orbit/exercise1.rb)
- Execute the exercise:
	- Omf exec exercise 1 rb
- If you see this line you can test the network as follows:

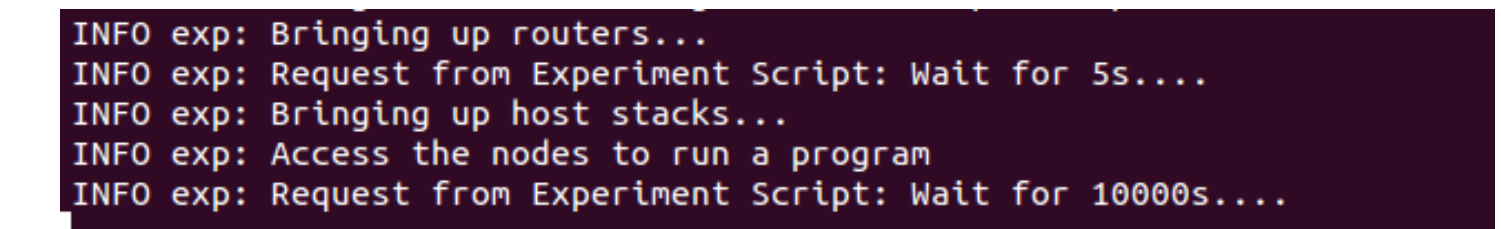

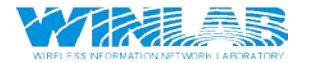

### Exercise 1: Test the Network

- In the two other terminals you opened at the beginning, ssh in to the client nodes: ssh root@nodex-y
	- x-y for the server is the one with GUID 102, the client is with GUID 101

INFO Experiment: load exercise1.rb INFO Topology: Loaded topology '/tmp/pxe\_slice-2014-10-19t11.24.35.125-04.00-topo-success'. INFO Topology: Loaded topology 'system:topo:imaged'. INFO exp: node19-2.grid.orbit-lab.org assigned role of router with GUID: 1 INFO exp: node19-2.grid.orbit-lab.org will also host the GNRS server INFO exp: node20-1.arid.orbit-lab.org assigned role of router with GUID: 2 INFO exp: node19-1.grid.orbit-lab.org assigned role of client with GUID: 101 INFO exp: node20-2.grid.orbit-lab.org assigned role of client with GUID: 102 INFO exp: Definition of resources completed

- In the server's terminal:
	- mfping  $-$ s  $-$ m 102  $-$ 0 101
- In the client's terminal:

GERS

• mfping -c -m 101 -o 102 -n 10

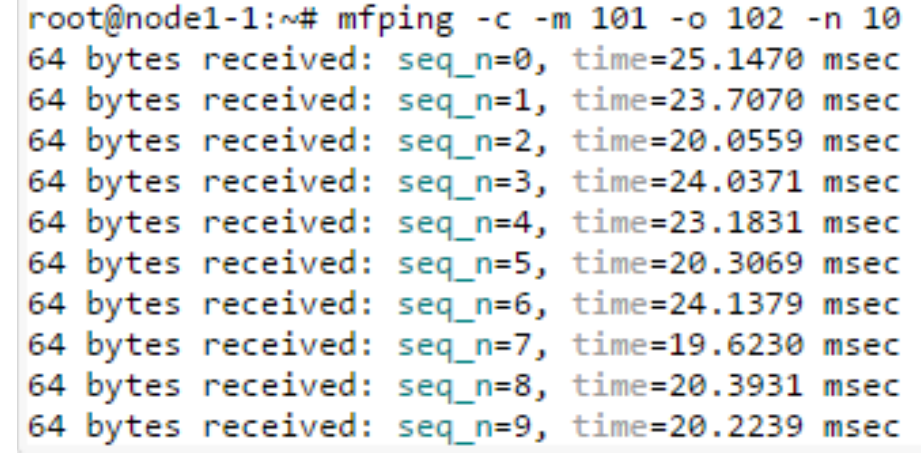

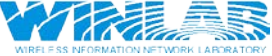

### Exercise 1: Finish

- Kill the *mfping* server using Ctrl-C on the corresponding node.
- On the grid's console running the experiment script, interrupt the experiment using the Ctrl-C key combination.

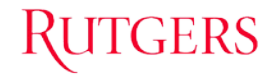

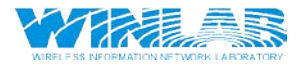

### Tutorial Program

- MobilityFirst Introduction
- ORBIT Overview
- Tutorial:

**GERS** 

- Exercise 1: Simple MobilityFirst Network Deployment and Test.
- Exercise 2: Measuring Performance of a MobilityFirst Router
- Exercise 3: Socket Programming using New MobilityFirst NetAPI

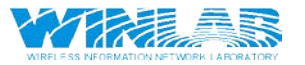

### Exercise 2: Design/Setup

- Setup a basic MobilityFirst network composed of:
	- 2 MF routers
	- 2 clients
	- 1 GNRS

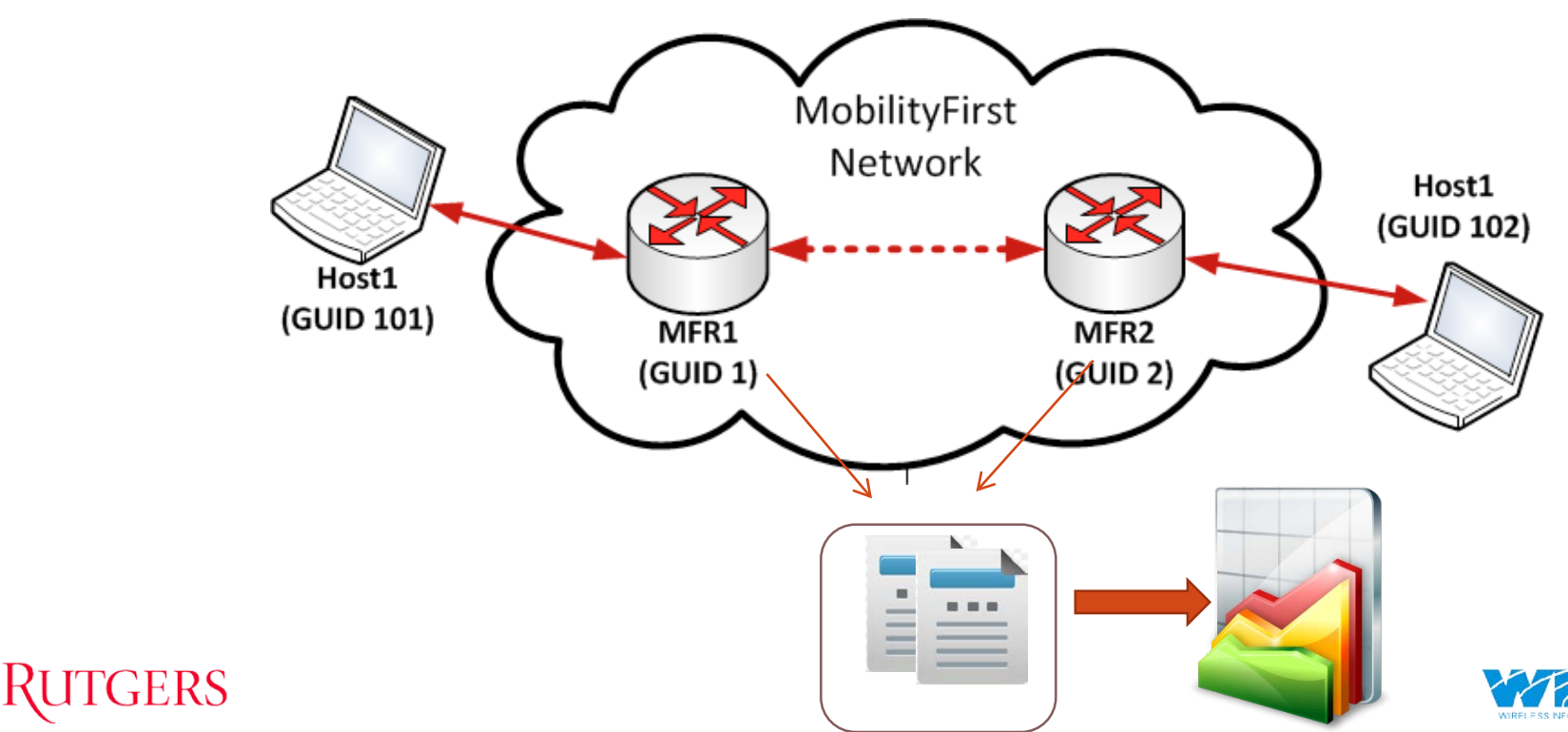

### Exercise 2: Design/Setup

- Setting up the "OML-Enabled Monitor on Router's Application"
	- Generate traffic between 2 hosts
	- Measure key performance metrics like throughput and latency
	- Monitor periodically queries the router through a socket control port
	- Extract the statistical results using OML-enabled monitor for MobilityFirst routers

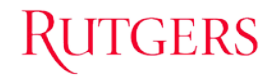

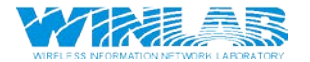

### Exercise 2: Execution

- Download the exercise script into your grid console:
	- wget [www.winlab.rutgers.edu/~bronzino/downloads/orbit/exercise2.rb](http://www.winlab.rutgers.edu/%7Ebronzino/downloads/orbit/exercise1.rb)
- Execute the exercise:
	- omf exec exercise2.rb
- If you see this line you can test the network as follows (like exercise 1):

INFO exp: Bringing up routers... INFO exp: Request from Experiment Script: Wait for 5s.... INFO exp: Bringing up host stacks... INFO exp: Access the nodes to run a program INFO exp: Request from Experiment Script: Wait for 10000s....

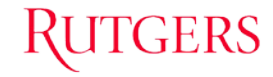

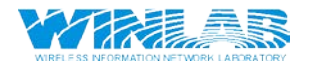

### Exercise 2: Execution

- ssh to node with GUID 102 (ssh root@nodex-y) and type in:
	- mfping –s –m 102 -0 101
- ssh to node with GUID 101 (ssh root@nodex-y) and type in:
	- mfping -c -m 101 -o 102 -n 10
- Now to retrieve the data the routers have reported, in your browser type in:
	- [http://oml.orbit-lab.org:5054/result/dumDatabase?expID=](http://oml.orbit-lab.org:5054/result/dumDatabase?expID) <your\_exp\_ID>

-- Database Dump -- Experiment ID: default slice-2014-10-19t11.35.27.056-04.00 PRAGMA foreign keys=OFF; **BEGIN TRANSACTION;** CREATE TABLE senders (name TEXT PRIMARY KEY, id INTEGER UNIQUE); INSERT INTO "\_senders" VALUES('click\_mon',1); CREATE TABLE " experiment metadata" (oml tuple id INTEGER PRIMARY KEY, oml sender id INTEGER, oml seq INTEGER, oml ts client REAL, oml ts server REAL, "subject" TEXT, "key" TEXT, "value" TEXT); INSERT INTO "\_experiment\_metadata" VALUES(1,NULL,NULL,NULL,NULL,NULL,'table\_experiment\_metadata','0 \_experiment\_metadata subject:string key:string value:string'); INSERT INTO " experiment metadata" VALUES(2, NULL, NULL, NULL, NULL, NULL, 'start time', '1413732960'); INSERT INTO "experiment metadata" VALUES(3,NULL,NULL,NULL,NULL,NULL,'table click mon packet stats','2 click mon packet stats mp index:uint32 node id:string port id:string in pkts:uint64 out pkts:uint64 errors:uint64 dropped:uint64 in bytes:uint64 out bytes:uint64 in tput mbps:double out tput mbps:double'); INSERT INTO " experiment metadata" VALUES(4,NULL,NULL,NULL,NULL,NULL,'table click mon routing stats','4 click mon routing stats mp index:uint32 node id:string in chunks:uint64 out chunks:uint64 in ctrl msgs:uint64 out ctrl msgs:uint64 stored chunks:uint64 error chunks:uint64 dropped chunks:uint64 in data bytes:uint64 out\_data\_bytes:uint64 in\_ctrl\_bytes:uint64 out\_ctrl\_bytes:uint64'); INSERT INTO "\_experiment\_metadata" VALUES(5,NULL,NULL,NULL,NULL,NULL,'table\_click\_mon\_link\_stats','6 click\_mon\_link\_stats mp\_index:uint32 link\_label:string node id:string nbr id:string bitrate mbps:double s ett usec:uint32 l ett usec:uint32 in pkts:uint64 out pkts:uint64 in bytes:uint64 out bytes:uint64 out bytes:uint64 in tput mbps:double out tput mbps:double'); CREATE TABLE "click mon packet stats" (oml\_tuple\_id\_INTEGER PRIMARY KEY, oml\_sender\_id\_INTEGER, oml\_seq\_INTEGER, oml\_ts\_client REAL, oml\_ts\_server REAL, "mp\_index" UNSIGNED INTEGER, "node id" TEXT, "port id" TEXT, "in pkts" UNSIGNED BIGINT, "out pkts" UNSIGNED BIGINT, "errors" UNSIGNED BIGINT, "dropped" UNSIGNED BIGINT, "in bytes" UNSIGNED BIGINT, "out\_bytes" UNSIGNED BIGINT, "in\_tput\_mbps" REAL, "out\_tput\_mbps" REAL); INSERT INTO "click\_mon\_packet\_stats" VALUES(1,1,1,0.206275999778882,0.212457,0,'MonitorID','0',5,5,0,0,230,110,0.0,0.0); INSERT INTO "click\_mon\_packet\_stats" VALUES(2,1,1,0.195755999768153,0.213152,0,'MonitorID','0',5,5,0,0,230,100,0.0,0.0); INSERT INTO "click\_mon\_packet\_stats" VALUES(3,1,2,1.20068399980664,1.211429,1,'MonitorID','0',8,7,0,0,338,162,0.0,0.0); INSERT INTO "click mon packet stats" VALUES(4.1.2.1.21094499900937.1.272301.1. MonitorID'.'0'.7.7.0.0.322.162.0.0.0.0):

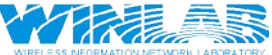

### Exercise 2: Finish

- Kill the *mfping* server using Ctrl-C on the corresponding node.
- On the grid's console running the experiment script, interrupt the experiment using the Ctrl-C key combination.

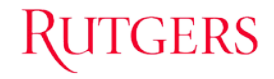

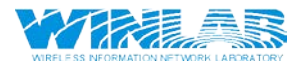

### More Info @

### mobilityfirst.winlab.rutgers.edu www.orbit-lab.org www.geni.net

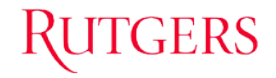

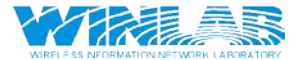